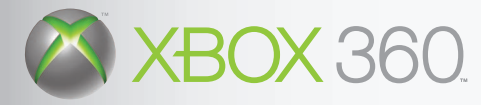

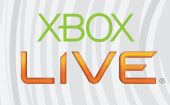

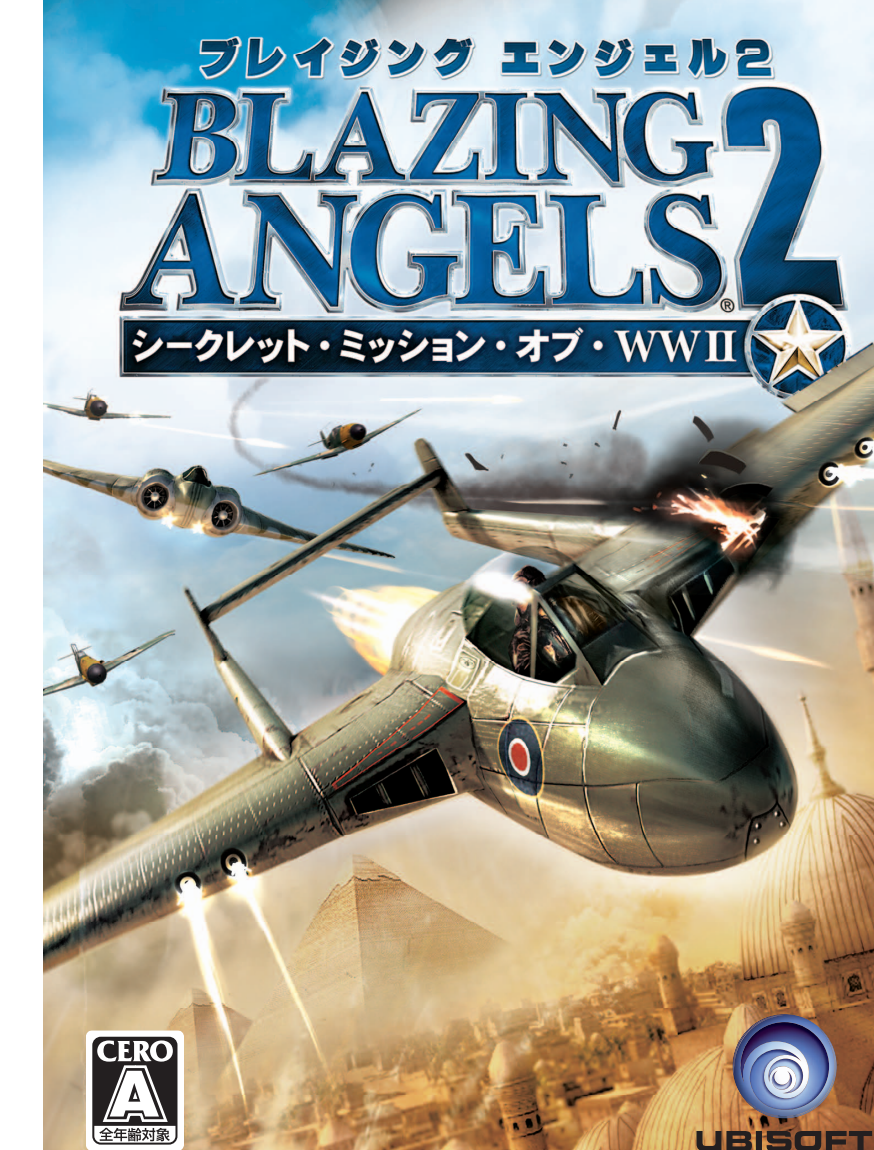

**アンケートに答えるとオリジナル壁紙などをプレゼント!**

## **アクセスはコチラ! www.ubi-form.com**

**アンケートに答えるには以下のパスワードが必要です。**

#### WBsec1942

パスワード用サンプル文字です。ABCDEFGHIJKLMNOPQRSTUVWXYZ abcdefghijklmnopqrstuvwxyz 0123456789

**お問い合わせ先**

**ユービーアイソフト株式会社**<br>〒107-0062 東京都港区南青山6-11-1 スリーエフ南青山ビル1F

**カスタマーサポートセンター 052-760-3691(土・日・祝除く 11:00-17:00)**

Blazing Angels® 2: Secret Missions of WWII ©2007 Ubisoft Entertainment. All Rights Reserved. Blazing Angels, Ubisoft and the Ubisoft logo are trademarks of Ubisoft Entertainment in the U.S. and/or other countries. Published by Ubisoft. Developed by Ubisoft. DynaFontは、DynaComware Taiwan Inc.の登録商標です。

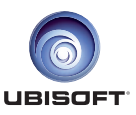

#### **安全情報**

#### 光の刺激による発作について

ごくまれに、ゲーム中の強い光、光の点滅、パターンなどにより、発作を起こすことがあります。発作や てんかんなどの病歴がない方も、ビデオゲームを見ている間に、原因不明の光過敏てんかん発作を 起こすことがあります。

この発作には、めまい、視覚の変調、目や顔のけいれん、手足の筋肉の痙攣やふるえ、前後不覚や意識 の一時的な喪失などのさまざまな症状があります。

また、発作による意識喪失やひきつけのために転倒したり周囲のものにぶつかったりして、けがを することもあります。

このような症状を感じた場合は、すぐにゲームを中止し、医師の診察を受けてください。 保護者の方は、ゲームをしているお子様に注意を払ってください。年少者は、このような発作を起 こしやすい傾向にあります。

あなたやご家族、ご親戚の中に、ゲーム中、またはそれ以外の状況で、過去にこの種の発作を起こし た人がいる場合には、ゲームをする前に医師に相談してください。

#### ゲームをするときは、次のことに注意しましょう。

●テレビから離れて座る

●画面の小さいテレビを使う

●明るい部屋でゲームをする

●疲れているときや眠いときはゲームをしない

#### そのほかの健康と安全についての重要なお知らせ

このソフトウェアをご使用になる前に、Xbox 360 ™ 本体の取扱説明書に記載されている「安全のため に」、「健康のために」を必ずお読みください。

## **テレビの焼き付き現象について**

プロジェクター ( 液晶方式を除く ) やプラズマ テレビなどに長時間同じ画像を表示すると、「焼き 付き」現象により、ゲームの画像がスクリーンに残り、ゲームをしていないときにもその画面が現 れたままになってしまうことがあります。テレビのマニュアルを読んで、ゲームをしても問題がないか 確認してください。マニュアルで確認できない場合は、テレビを販売したお店か製造会社にお問い合 わせください。

## **CERO マークについて**

本製品は、コンピュータエンターテインメントレーティング機構(CERO)の審査を受け、パッケージには 年齢区分マーク ( 表面 ) 及びアイコン ( 裏面 ) を表示しています。年齢区分マークは、CERO 倫理規定に基づ いて審査され、それぞれの表示年齢以上対象の表現内容が含まれていることを示しています。パッケージ裏 面のアイコンは対象年齢の根拠となる表現を表すもので、ゲーム全体の内容を示すものではありません。 なお、全年齢対象のゲームソフトにはアイコンを表示していません。また、CERO の対象年齢は、本製品 に対してのみ適用されるものであり、オンラインプレイなどを通して得られる追加の表現に関しては、こ の限りではありません。詳しくは CERO のウェブサイト(http://www.cero.gr.jp/)をご覧ください。

許諾を得ずに、このソフトウェアの複製、リバースエンジニアリング、配信、公共の場における実演、レン タル、商業目的での使用、またはコピーガードの解除を行うことは、固く禁じられています。

■ このゲームをヤーブするためには、最低 76 KB の空き容量が必要です。

## **CONTENTS**

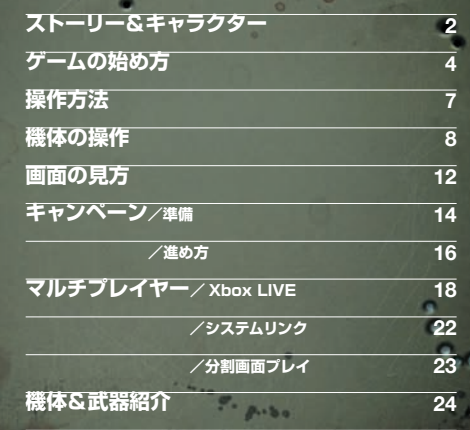

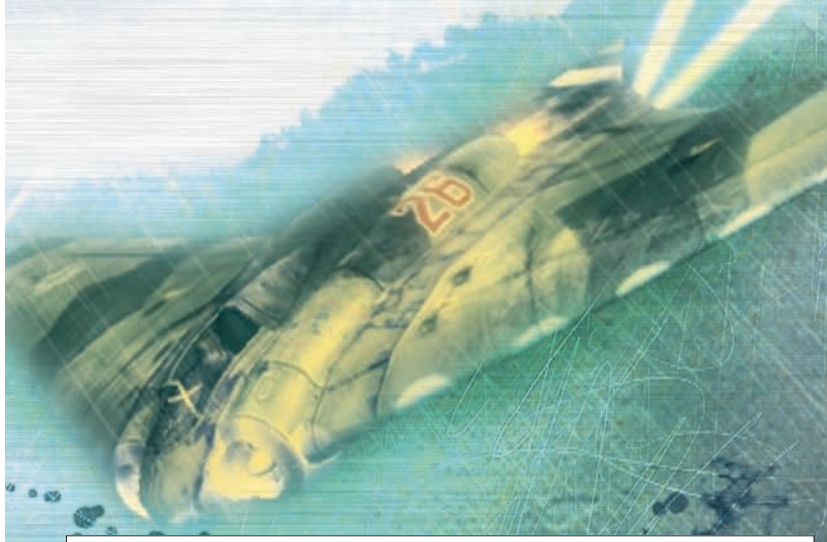

Microsoft、Xbox、Xbox 360、Xbox LIVE、Xbox 関 連 ロ ゴ は 米 国 Microsoft Corporation および / またはその関連会社の商標です。

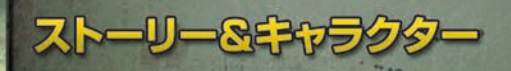

#### 時は第二次世界大戦時代

エースパイロットの「ロビンソン大尉」が米国政府から命じられたのは、 戦局を左右するほど重要で、かつ危険な極秘任務だった。 それは、連合軍の精鋭で組織された秘密飛行分隊のリーダーとなり、 ナチスドイツが計画している恐ろしい陰謀を秘密裏に打ち砕く、 重要な極秘ミッションだった……。

#### **エドワード・"ティーチ"・ サッチャー飛行隊長**

1898 年生まれで部隊の副隊長。ロビンソン同様、 ペンサコラ海軍航空隊基地で教官を務めていた。 どんなときも取り乱さずリーダーシップを発揮する が、母親のように口うるさい一面もある。 **Squadron Leader Edward "Teach" Thatcher**

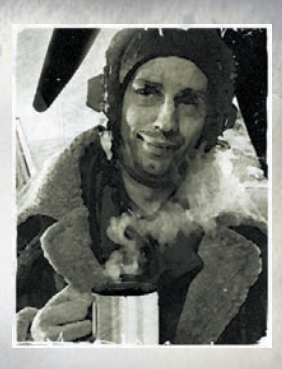

**スキル** 挑発 :敵をおびき寄せる。

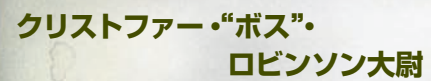

1914 年生まれ。海軍士官学校時代に空を飛ぶこと に心を奪われ、士官学校を卒業したのち、ペンサコラ 海軍航空隊基地のテストパイロット兼飛行教官となる。 ヨーロッパで戦火が燃え上がると、その腕を買われて 秘密飛行分隊の隊長となることに……。 **Captain Christopher "Boss" Robinson**

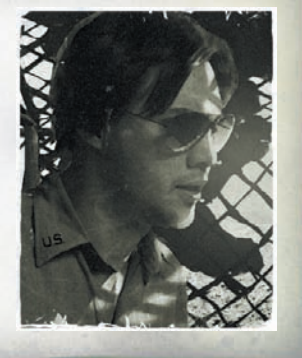

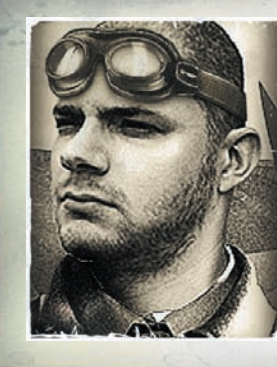

**マイルズ・"ミロ"・ ウィンチェスター少尉**

パイロット兼エンジニアで、ロビンソンの下で訓練を 受ける。部隊への参加要請を一度は断るが、世界各地 に行けるうえに給料もよいという話にひかれて参加。 アップグレード用装備の調達係としても活躍する。 **Lieutenant Miles "Milo" Winchester**

**スキル** 修理 : 機体を修理してくれる。

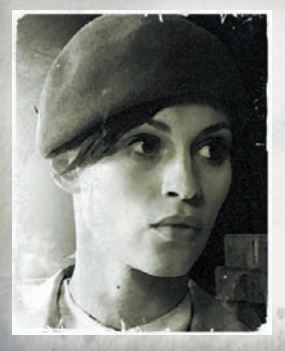

#### **エミリー・ラストン (コードネーム:マーガレット)**

#### **Emily Ruston(Codename Marguerite)**

ロビンソンと"ティーチ"がシャンパーニュにおけるミ ッションで出会う、イギリスの諜報機関「MI6」に所属 するスパイ。ナチスに接近するためドイツに侵入し、 重要機密を盗み出そうとする。

**2** ▼ ▼

**ジェイムズ・"カウボーイ"・ ソープ少尉**

#### **Lieutenant James "Cowboy" Thorpe**

20 歳にして傑出したパイロットであるが、傲慢で向 こう見ずな性格。そのため飛行学校での評判はすこぶ る悪く、同じ部隊にいてほしくないパイロット No.1 と見なされる。短気で、怒ると命令を無視することも

**3** ▼ ▼

**スキル** 撃墜 : 敵を激しく攻撃する。

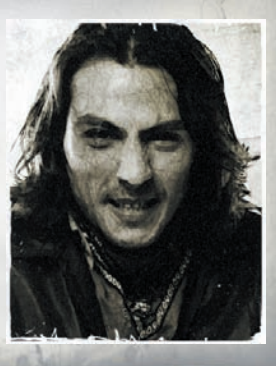

## ゲームの始め方

**ディスクを正しくセットしてゲームを起動すると、タイトル画面が表示されます。 START ボタンを押してメインメニューに移り、ゲームを始めましょう。**

#### マルチプレイヤー **P.18 〜 23**

ほかのプレイヤーと対戦したり、協力してミッ ションにチャレンジするモードです。3 つのモ ードから、いずれかを選んで始めてください。

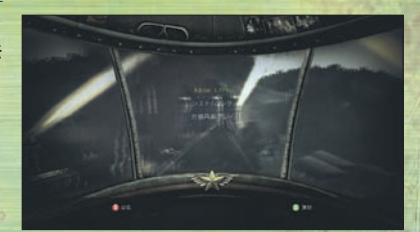

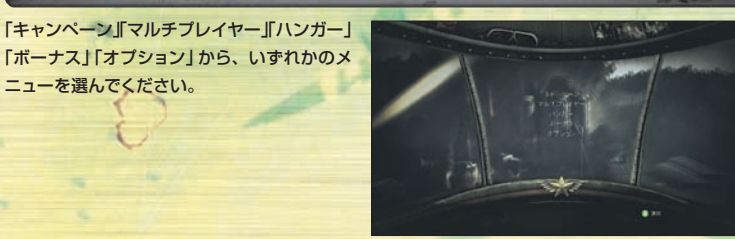

#### キャンペーン **P.14 〜 17**

ニューを選んでください。

**メインメニュー**

機体やサブウェポン(→ P.10)を選び、スト ーリーに沿ってミッションをクリアしていくモ ードです。最初にデータを保存する機器(本体 HDD またはメモリーユニット)を選んでくだ ※以前にキャンペーンをプレイしている場合、デー タが保存されている機器を選ぶと、続きからプレ イすることができます。

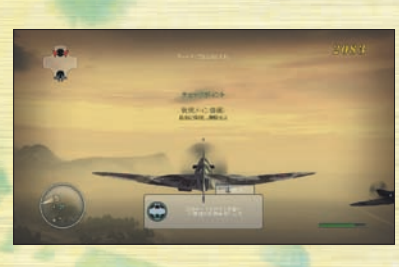

#### **データの保存(セーブ)について**

**4** ▼ ▼

本ゲームは「キャンペーン」でミッションをク リアしたり、「ハンガー」で機体の外見を変え たり、「オプション(→ P.6)」で設定を変える などのタイミングで、自動的に進行状況が保 存されます。なお、本ゲームのデータを保存 するには、本体 HDD またはメモリーユニット に 76KB 以上の空き容量が必要です。

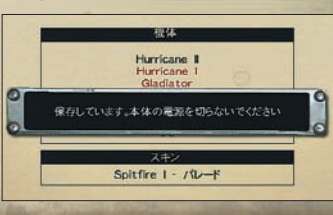

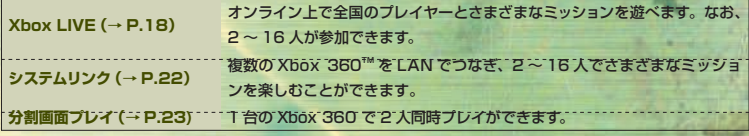

#### ハンガー

 $-0.5$ 

使用可能な機体の情報を見ることができます。最初にデータが保存されている機器を選んでくださ  $L$ 

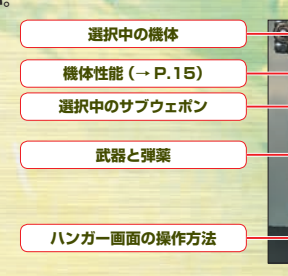

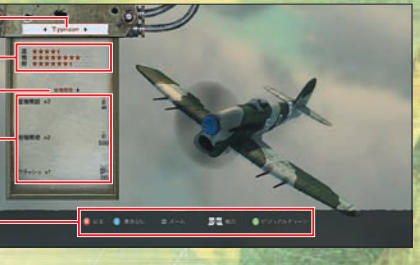

#### **ビジュアルチューン**

ハンガー画面で A ボタンを押すと、機体の外 見を変える「ビジュアルチューン」ができます。 方向パッドまたは左スティックト下で以下の3 項目を選び、方向パッドまたは左スティック左 右でそれぞれの内容を設定しましょう。 ※変更した外見は、X ボタンを押すと初期状態にも どすことができます。

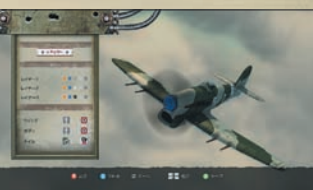

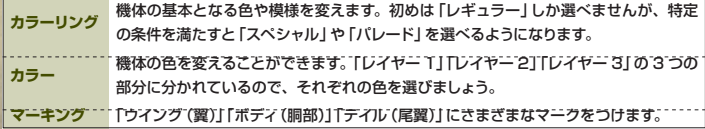

#### ボーナス

手に入れた武器の情報やゲームのヒント、動 章、ムービーを鑑賞できます。 ※内容が表示されない項目は、特定の条件を満たす と見ることができるようになります。

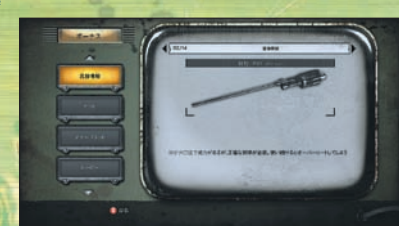

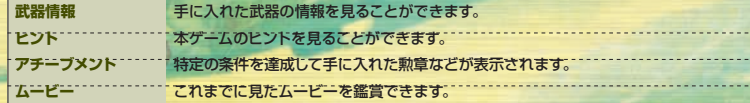

#### オプション

操作方法や音量、画面などの設定ができます。

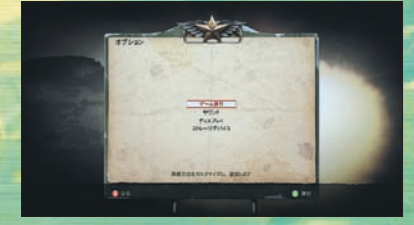

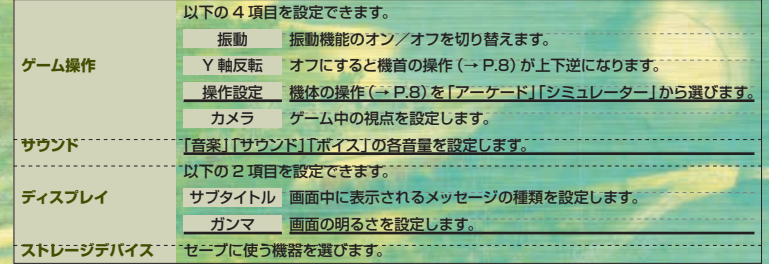

**6** ▼ ▼

# 操作方法

 $3.300$ 

**各ボタンの名称や役割、初期設定時の機体の動かし方など、本ゲームの基本的な操作方法です。 機体の詳しい操作については、P.8 〜 11 をご覧ください。**

#### **Xbox 360 コントローラー**

機体の操作方法は、初期設定の「クラシックアーケード」時の操作で説明します。

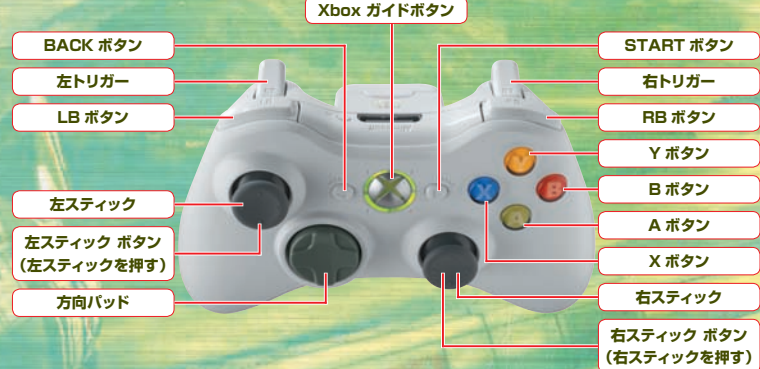

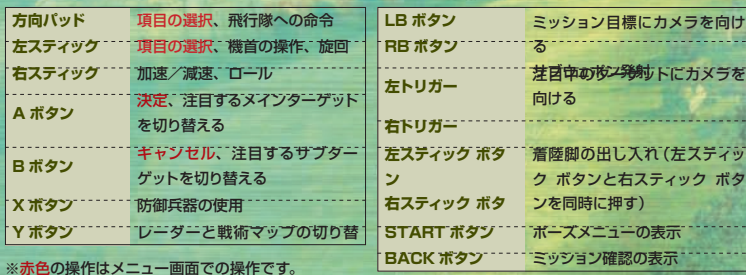

# 機体の操作

**機体の操作方法は 2 種類あり、「オプション」で「ゲーム操作」→「操作設定」の順に選ぶと設 定できます(→ P.6)。一部の操作は、設定によって操作方法が変わります。**

#### **加速/減速**

右スティック上/下

右スティックを上に倒すと加速し、下に倒すと減速します。

#### **機首を上げる/下げる** コンティックト/上

**College** 

左スティックを下に倒すと機首が上がり、上 に倒すと機首が下がります。自機の上昇と下 降は、機首を上げたり下げたりして行ってく ださい。なお、「ゲーム操作」で「Y 軸反転」 をオフにすると、機首を上げる操作と下げる 操作を入れ替えることができます。

#### **左にヨー/右にヨー シミュレーターのみ**:右スティック左/右

ヨーを行うと機体を水平に保ったまま、ゆっ くりと進行方向を変えることができます。

# **SKA**

進行方向を変えずに自機を左右に傾かせる操 作をロールと呼びます。せまい場所を飛ぶと きは、ロールで自機を傾かせましょう。

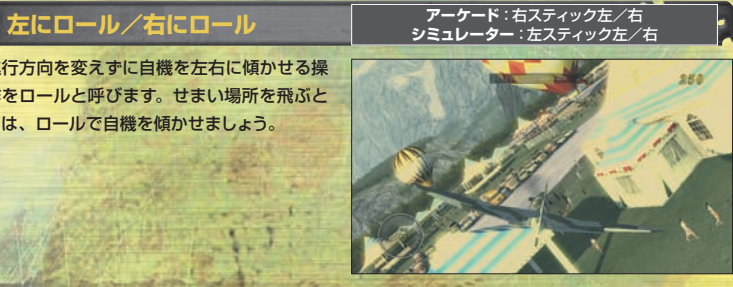

**8** ▼ ▼

#### **左に旋回/右に旋回 アーケードのみ**:左スティック左/右

旋回はロールと機首の上昇を組み合わせた操 作で、機体の進む方向を簡単に変更できます。

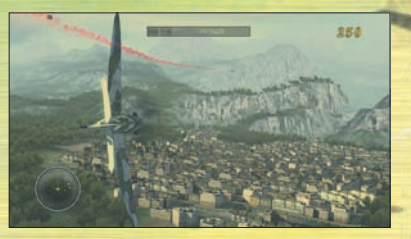

#### **注目するターゲットを切り替える**

A ボタン/ B ボタン

A ボタンで注目するメインターゲット(→ P.13)を切り替えます。また、B ボタンでサブターゲッ トに注目することができます。自機のもっとも近くにいるメインターゲットに注目したいときは A ボタンを、もっとも近いサブターゲットに注目したいときはBボタンを押し続けてください。

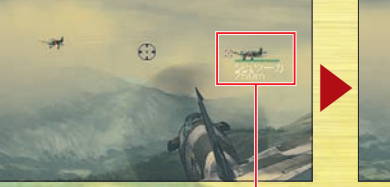

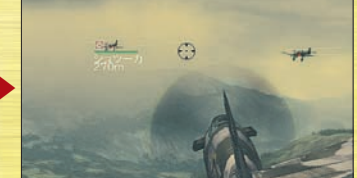

ターゲットまでの距離やターゲッ トの HP(→ P.12)が表示されま **注目しているターゲット**

#### **注目中のターゲットにカメラを向ける** コンコンカー

ターゲットにカメラを向けることで、ターゲッ トを画面の中央に捉えます。ただし、機体の 向きは変わらないため、前方に注意しましょ

 $8.86$ 

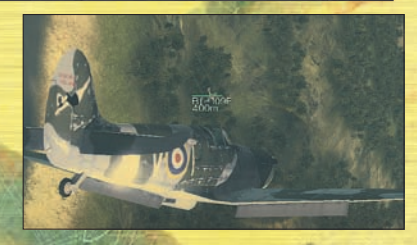

#### **ミッション目標にカメラを向ける** コンプログラム

ミッション目標→ P.13)にカメラを向けると、 向かう方向がわかりやすくなります。ただし、 機体の向きは変わらないので注意しましょう。

**現在のメイン目標(→ P.16)**

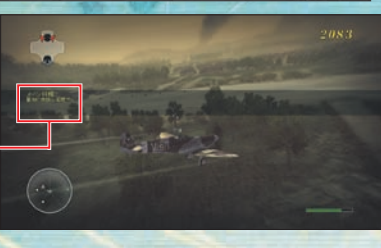

#### メインウェポン発射 **インウェポン**発射 インウェポン発射 インター インター ちゅうしゅ

照準(→ P.12)の方向に向けて、軽機関銃な どのメインウェポンを発射します。

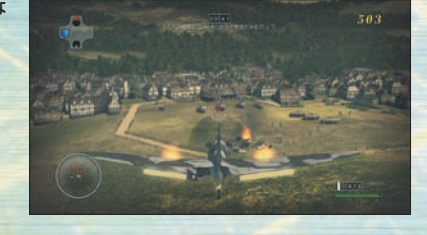

#### サブウェポン発射 RB ポタン

照準の方向に向けて、ミサイルや爆弾などの サブウェポンを発射します。一部のサブウェ ポンは発射できるタイミングが決まっており、 敵に接近したり、急降下を行うなどの条件を 満たす必要があります。

**サブウェポンの弾薬(→ P.12)**

**防御兵器の弾薬(→ P.12)**

スタンスモークやフラッシュなど、自機を防 御するための兵器を使います。

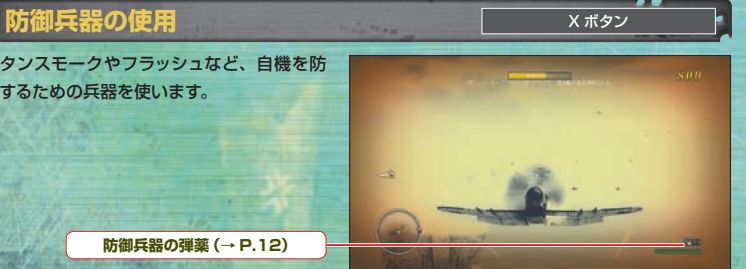

左スティック ボタンと右スティック ボタンを 同時に押すと、着陸脚を出し入れすることが できます。着陸するときは、着陸脚を出して からゆっくりと地上に降りましょう。

#### ● 着陸脚の出し入れ **■ エスティック ボタンと右スティック ボタン**

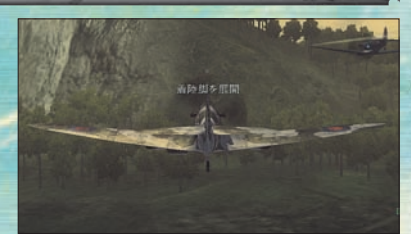

#### **飛行隊への命令**

※状況によっては命令を出せないこともあります。 "カウボーイ"や"ティーチ"(→ P.3)などの僚 機が一緒に行動しているときは、方向パッドで 彼らに命令を出すことができます。

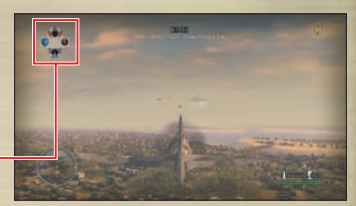

**現在の命令状況**

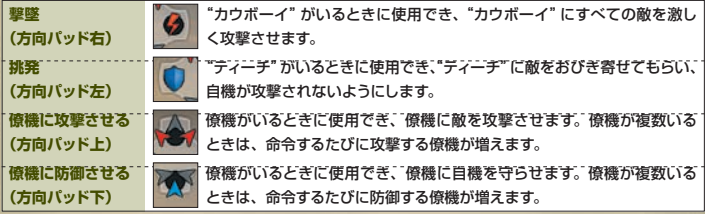

#### **"ミロ"への命令について**

"ミロ"には方向パッドで命令を出すことはで きませんが、一緒に行動しているときは自機 の HP(→ P.12)を回復してくれることがあり

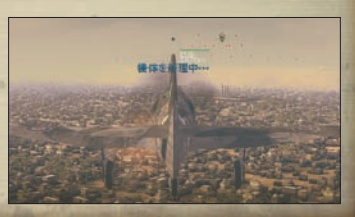

## 画面の見方

**画面には味方の位置やミッション目標など、さまざまな情報が表示されます。機銃を撃った り爆弾を落とす際などの特殊な画面では、画面に表示される説明を参考にしてください。**

#### **ミッション画面**

「キャンペーン(→ P.14)」における、ミッション中の基本的な画面です。 状況によって、このほかの表示が加わることもあります。

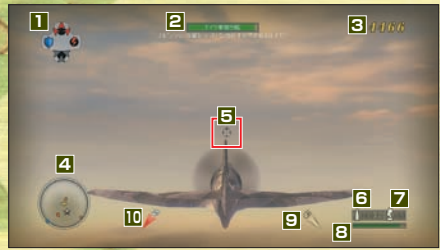

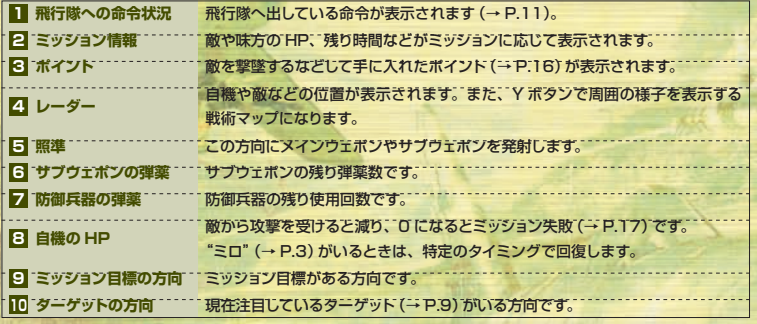

#### **ヘルプ表示**

**12** ▼

ミッションを進めていると、操作方法などにつ いてのヘルプ(説明)が表示されることがあり ます。消すときは BACK ボタンを押してくだ

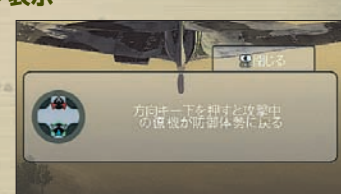

#### レーダー/戦術マップ

レーダーや戦術マップには味方や敵などの位置がアイコンで表示されます。

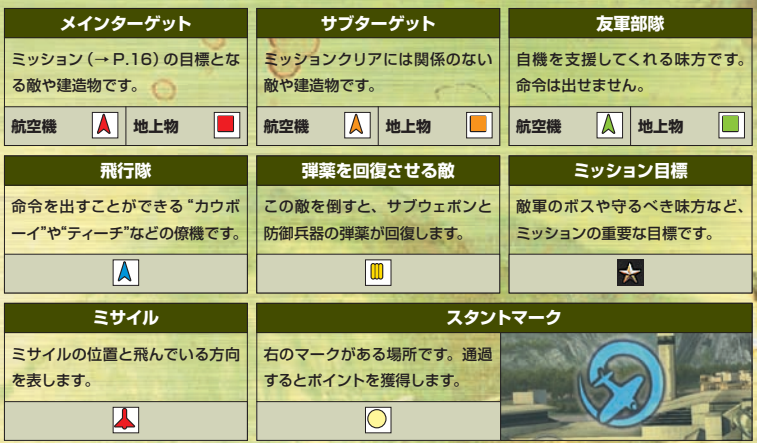

#### ポーズメニュー

START ボタンを押すと、ゲームが一時停止 して以下のポーズメニューが表示されます。 もう一度押すとゲームにもどります。

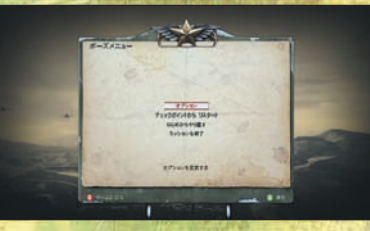

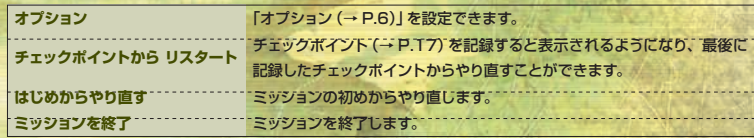

#### ミッション確認

BACK ボタンを押している間、現在発生して いるメイン目標 (→ P.16) やサブ目標を確認 することができます。現在のメイン目標のヒ ントも表示されるので、参考にしましょう。

 $8.80$ 

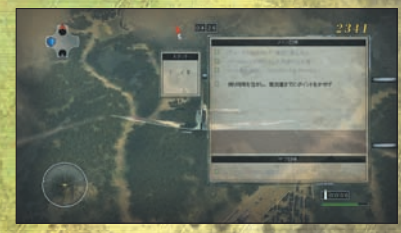

## キャンペーン/準備

**「キャンペーン」は 1 人用のモードで、ストーリーに沿ってさまざまなミッションに挑戦でき ます。プレイするミッションや使用する機体を選んで始めましょう。**

#### **ミッション選択**

メインメニューで「キャンペーン」を選ぶと下の画面が表示されるので、プレイするミッションを選 んでください。なお、新しいミッションをクリアすると、次のミッションが現れます。 ※「評価」「スコア」「入手機体/サブウェポン」は、クリアしたことがあるミッションに表示されます。

#### このミッションをクリア(→ P.17)したとき の最高評価です。 **評価** このミッションをクリアしたときの最高獲得 ポイント(→ P.16)です。 **スコア**

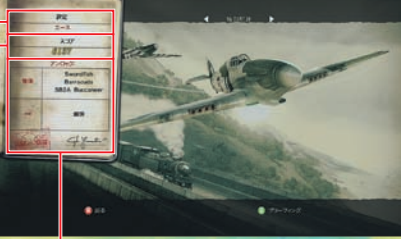

ミッションをクリアして手に入れた機体やサ ブウェポンです。 **入手機体/サブウェポン**

#### **ブリーフィング**

ミッションの目的や説明が表示されます。 内容を確認したら、A ボタンを押してくださ

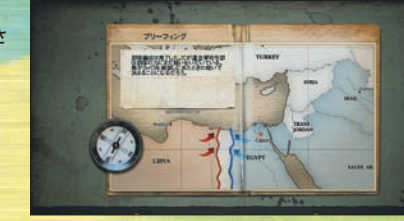

#### **機体選択**

使用する機体やサブウェポンを選びましょう。ミッションによって使用できる機体は限られます。 ※ Y ボタンでハンガー(→ P.5)、X ボタンでボーナス(→ P.6)を表示できます。

**選択中の機体 機体性能 選択中のサブウェポン**

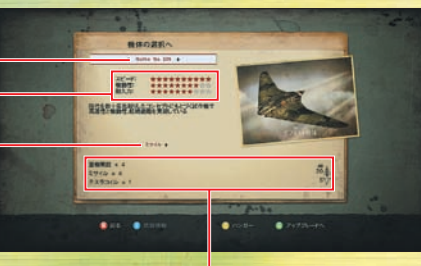

**武器と弾薬**

上からメインウェポン、サブウェポン、防御 兵器を表します。

#### ●機体性能について

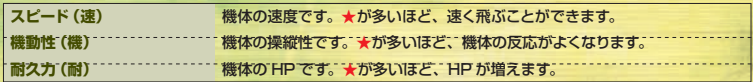

#### **アップグレード**

ミッションを始める前に、ポイントを支払っ て装備を購入し、自機や飛行隊を強化できま す。

装備を選び、X ボタンで購入しましょう。ミ ッションを始めるときは、A ボタンで確認画 ※購入できない装備は、キャンペーンを進めると購 入できるようになります。

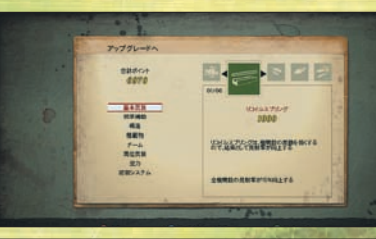

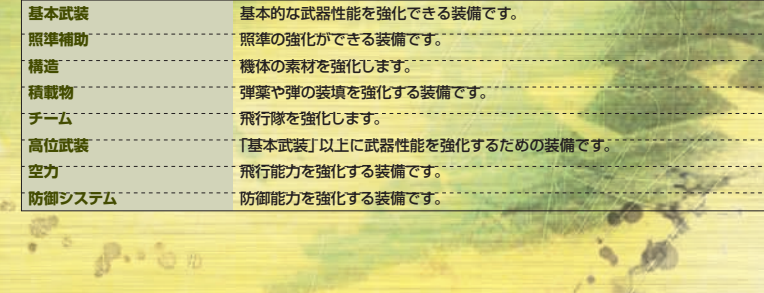

## キャンペーン/進め方

**ミッションは敵を倒したり、目的地に向かうなど、次々に発生するメイン目標をクリアしなが ら進めます。味方の指示や画面の表示なども参考にしましょう。**

#### **ミッションの進め方**

ミッションが始まると、敵を倒すなどのメイン 目標がプレイヤーに与えられます。1 つのメ イン目標をクリアすると、次のメイン目標が 与えられるので、次々とクリアしていきましょ う。最後までクリアすると、ミッションクリア

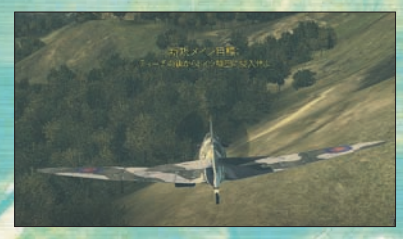

#### サブ目標

※サブ目標をクリアしなくても、ミッションはクリ アすることができます。 ミッションによってはサブ目標が発生するこ とがあります。クリアすると高いポイントを 獲得できるので、挑戦してみましょう。

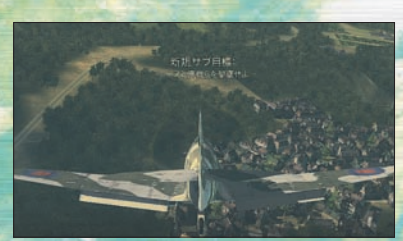

#### **チェックポイント**

ミッションをある程度進めると、チェックポイ ントが自動的に記録されます。ポーズメニュ ーやミッション失敗時に「チェックポイントか ら リスタート」を選ぶと、最後に記録したチ ェックポイントからプレイすることができま

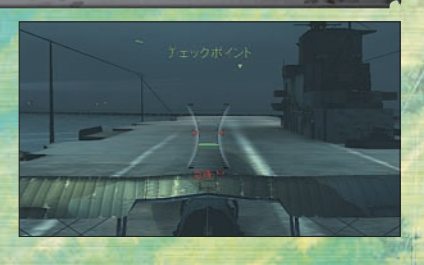

#### **ミッションクリア**

ミッションをクリアすると、撃墜した敵の数やクリアタイムなどが表示されます。確認したらAボタ ンを押し、手に入れた機体やサブウェポン、カラーリングなどを確認してください。もう一度 A ボ タンを押すとミッション選択画面にもどり、X ボタンでミッションを再プレイできます。

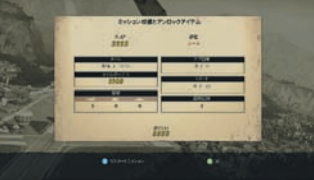

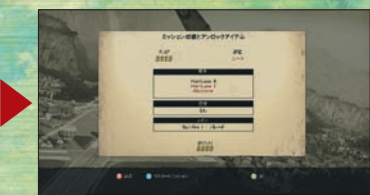

#### **ミッション失敗**

自機が撃墜されたり、メイン目標をクリアでき なかった場合はミッション失敗です。以下のメ ニューが表示されるので、いずれかを選んで ください。ミッションのヒントも表示されるの で、再挑戦する際の参考にしましょう。

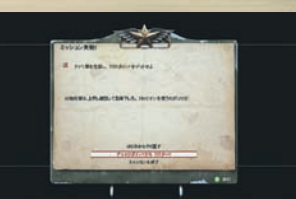

**はじめからやり直す チェックポイントから リスタート ¨ 最後に記録したチェックポイントからやり直します。¨ ミッションを終了** ミッションを終了します。ミッションの初めからやり直します。

#### **ポイントについて**

敵を撃墜したり、メイン目標やサブ目標をクリ アしたり、スタントマークを通過すると、ポイ ントを獲得できます。ためたポイントはアップ グレードで装備を買うときに使えます。積極的 に獲得して、自機や飛行隊を強化しましょう。

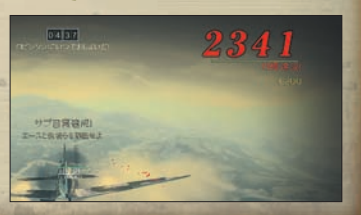

## マルチプレイヤー/XboxLIVE

**「マルチプレイヤー」の「Xbox LIVE」では、2 〜 16 人で協力してミッションを行ったり、 さまざまなルールを設定して対戦することができます。**

 $\frac{1}{2}$ 

#### **Xbox LIVE**® **について**

Xbox LIVE は、いつでも好きなときに、世界中の誰とでも遊べるオンラインのゲーム環境です \*。 Xbox LIVE では、自分の名刺代わりになるゲーマー カードを作って、好みにあったプレイヤーと 友達になったり、一緒にゲームを遊んだりできるだけでなく、友達とボイスチャットをしたり、文字 だけではなく音声やビデオでメッセージを送ることもできます \*。

さらに、Xbox LIVE マーケットプレースを通じて、ゲームをより楽しくするさまざまなコンテンツ をダウンロードできます \*。

\* 各ゲームにより対応機能は異なります。

#### **Xbox LIVE を利用するために**

Xbox LIVE を利用するには、Xbox 360 本体をブロードバンド環境に接続し、Xbox LIVE サー ビスにサインアップすることが必要です。

Xbox LIVE サービスや Xbox 360 とブロードバンド回線の接続に関する詳細は http://www.xbox.com/ip/ をご覧ください。

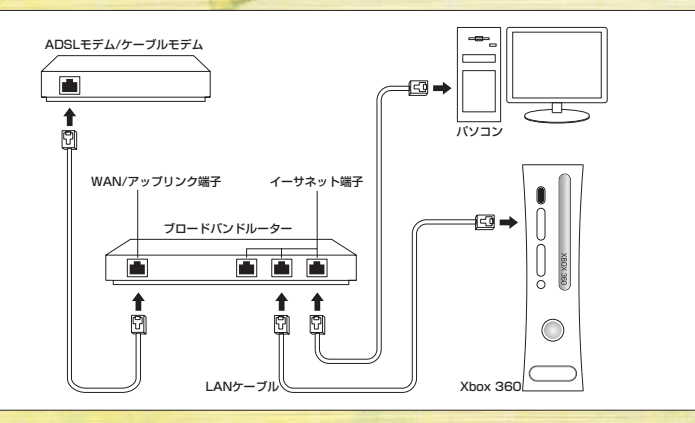

#### **保護者による設定**

保護者の方は、児童や青少年がプレイできるゲームや Xbox LIVE の各機能・サービスのご利用お よび制限について CERO 年齢区分などに基づき簡単に設定することができます。 詳しくは Xbox 360 本体の取扱説明書および http://www.xbox.com/jp/familysettings/ をご覧ください。

#### **Xbox LIVE メニュー**

「Xbox LIVE」を選ぶと、「プレイヤーマッチ」 と「ランクマッチ」の2つのメニューが表示さ れます。どちらかを選び、続いて「クイックマ ッチ」「カスタムマッチ」「マッチを作成する」「ラ ンキング」のいずれかを選びましょう。

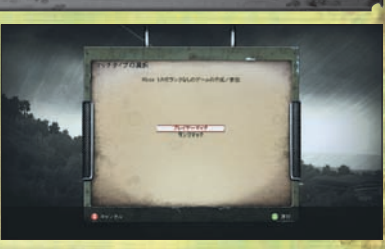

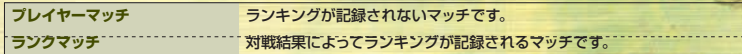

#### クイックマッチ

条件を設定せずに、すでに作られているマッチを探します。マッチが見つかるとその内容が表示さ れるので、参加するときはAボタンを押してください。ほかのマッチを探すときはXボタンを押し ましょう。なお、マッチが見つからない場合は、そのままマッチの作成に移ることができます。

#### カスタムマッチ

ルールを設定してすでに作られているマッチ を探すことができます。「ゲームモード」「ゲー ムタイプ」「マップ」「陣営」「時期」(→ P.20) を設定し、A ボタンを押してください。 同じ設定で作られたマッチが表示されるの で、参加するときはAボタンを、ほかのマッ チを探すときはXボタンを押しましょう。

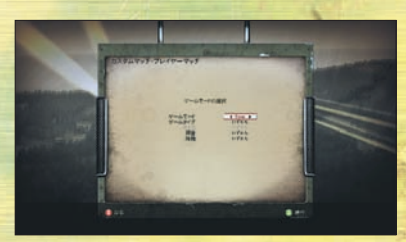

#### **●ゲームモードの種類**

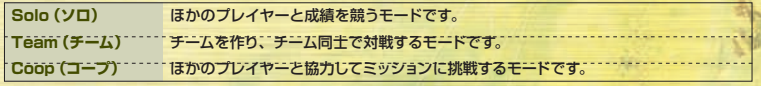

#### **●ゲームタイプの種類**

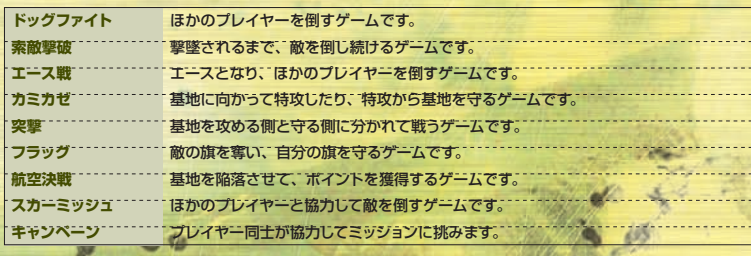

#### マッチを作成する

さまざまなルールを設定してマッチを作ります。各項目を設定したら、A ボタンを押してゲームロビ ー画面に移ってください。X ボタンで現在設定中の詳しいルールを確認できます。

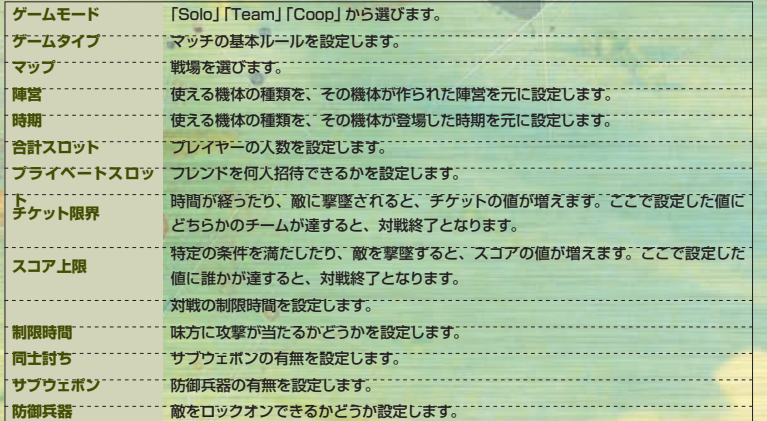

#### ランキング

「ランクマッチ」でのみ選べ、「Solo」や「Team」の結果によるランキングを見ることができます。

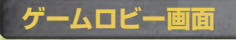

参加するマッチを選ぶか、自分でマッチを作 ると、ゲームロビー画面に移ります。 方向パッドまたは左スティックで使用する機 体やサブウェポンを選んだら、メニューから 「スタート」か「OK」を選びましょう。 ※ Y ボタンでゲームロビー画面にいるプレイヤー のゲーマー カードを見ることができます。

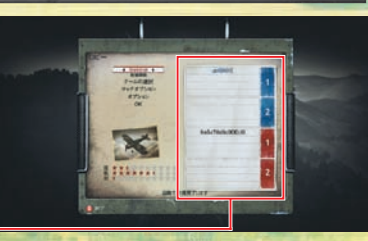

青チームと赤チームに分かれて戦います。

**チーム**

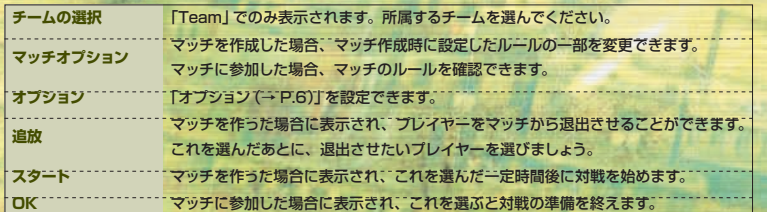

#### **マッチ開始**

マッチが始まったら、ミッションクリアをめざして戦いましょう。STARTボタンでポーズメニューを、 BACK ボタンで参加者の一覧を表示できますが、表示中も対戦は続くので注意してください。 ※ポーズメニューは「オプション」と「ミッションを終了」のみ選ぶことができます。 ※マッチを途中で終了するときは、ポーズメニューで「ミッションを終了」を選んでください。なお、誰かが終了 しても、ほかの参加者が残っている場合、マッチはそのまま続きます。

#### 撃墜されると……

自機が撃墜されると右の画面が表示されま す。 前回出撃した場所から、同じ機体で再出撃す

る場合は、A ボタンを押してください。 B ボタンでほかの機体の様子を見ることがで

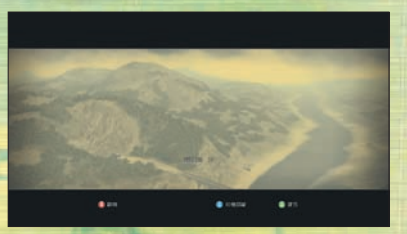

#### 待機部屋

待機部屋では自機を選び直したり、どの地点 から再出撃するか選べます。機体や地点を選 び終わったら、A ボタンを押してください。

**シールド インター定時間、敵から受けるダ** メージが減ります。

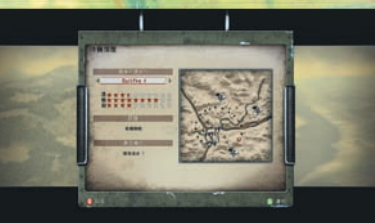

#### **マッチ結果**

対戦が終わると結果が表示されます。確認したら A ボタンを押してください。 参加者が多い場合は、左トリガーや右トリガーでページを切り替えられます。

#### 「マルチプレイヤー」には 6 種類のパワーアップがあり、通過すると機体が強化されます。 **パワーアップ 射程** 一定時間、武器が遠くまで 届くようになります。 スピード | **1 | 一定時間、自機の飛行速度** が上昇します。 **弾薬** サブウェポンと防御兵器の 弾薬を全回復できます。 **ダブル ダメージ** 一定時間、敵に与えるダメ ージが 2 倍になります。

**修理** 自機の HP を全回復するこ とができます。

## マルチプレイヤー/システムリンク

 $\overline{a}$ 

**「システムリンク」では、LAN でつながっている複数の Xbox 360 を使い、2 〜 16 人で 対戦プレイや協力プレイを楽しむことができます。**

## マルチプレイヤー/分割画シレイ

**1 台の Xbox 360 を使い、画面を上下に分割して対戦プレイや協力プレイを行います。 なお、「分割画面プレイ」は2人プレイ専用です。** 

#### **マッチ一覧画面**

「システムリンク」を選ぶと、すでに作成され ているマッチが表示されます。 参加したいマッチを選び、ゲームロビー画面 に進んでください。自分でマッチを作る場合 は、Y ボタンを押しましょう。

# an  $\bullet$  matrice.

#### **マッチを作成する**

「Xbox LIVE」と同じようにゲームモードなど を設定し(→ P.20)、A ボタンを押してゲー ムロビー画面に進みましょう。

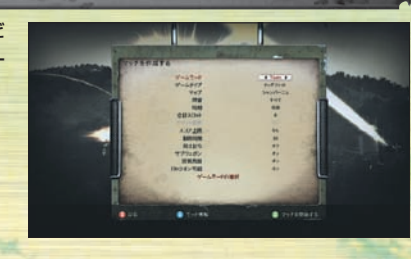

#### **マッチを作成する**

「分割画面プレイ」を選ぶと、マッチ作成画面 に進みます。「Xbox LIVE」と同じようにルー ルを設定してマッチを作りましょう。

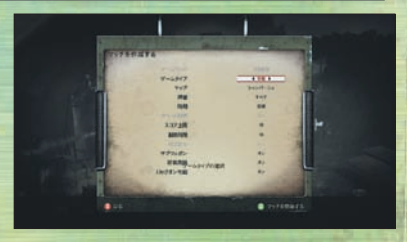

#### **機体/サブウェポン選択画面**

使用する機体とサブウェポンを選びましょう。 2 人目のプレイヤーは、使用する Xbox 360 コントローラーの START ボタンを押して参 加し、同様に機体とサブウェポンを選んでく ださい。2 人とも「スタート」または「OK」を 選ぶとマッチ開始です。

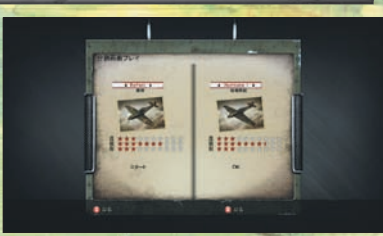

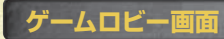

機体やサブウェポンなどを設定し、「スタート」 か「OK」を選んでマッチを始めましょう。

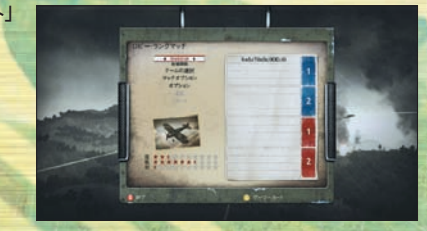

**22** ▼ ▼

#### **分割された画面について**

「分割画面プレイ」では画面を上下 に分けてプレイします。画面の見方 は 1 人プレイ時と基本的に同じで すが、一部の表示が省略されます。

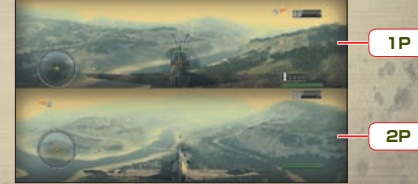

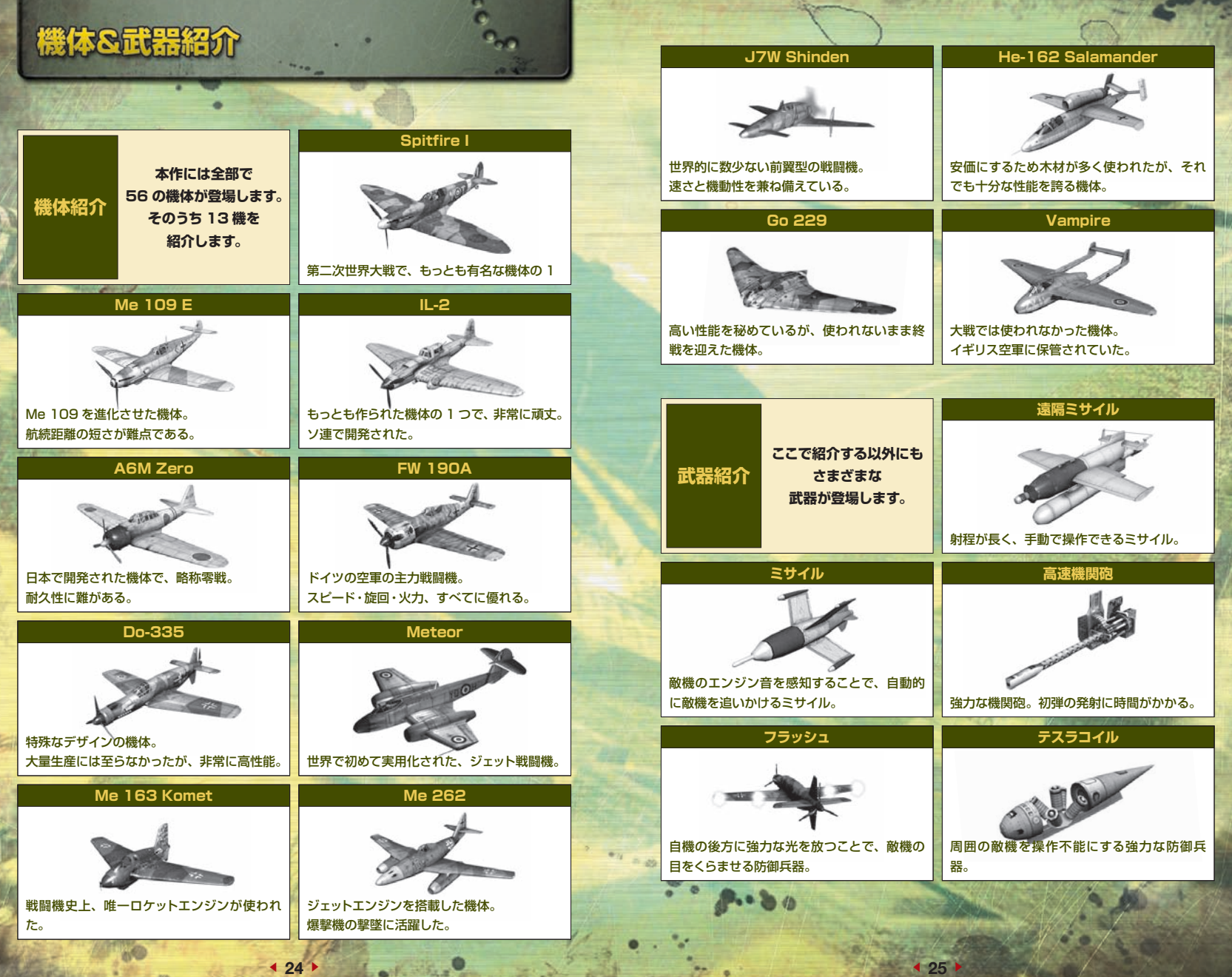